## **SESIÓN 2 -EN ESTA SESIÓN PROCEDEREMOS A CARGAR NUESTRO ALUMNADO .**

UNA VEZ QUE "HAYAMOS CARGADO" NUESTRO HORARIO EN SÉNECA , DEBEMOS IR  $A$ : *ALUMNADO/SEGUIMIENTO ACADÉMICO MIS ALUMNOS Y ALUMNAS /GRUPOS DE ALUMNOS/AS*

( LE DAREMOS A VALIDAR UNA VEZ QUE HAYAMOS CARGADO DICHOS GRUPOS ) .

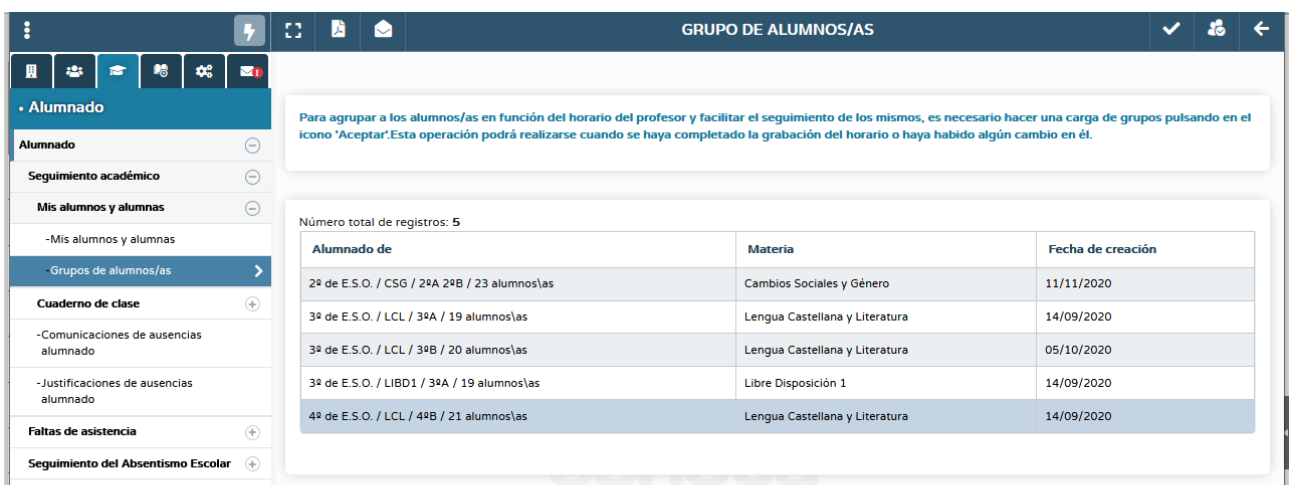

-EN EL CASO DE QUE SE PRODUZCA LA INCORPORACIÓN DE UN NUEVO/A ALUMNO/ A A UNO DE NUESTROS GRUPOS DEBEMOS VOLVER A CARGAR NUESTROS GRUPOS DE ALUMNOS/AS PARA QUE PODAMOS TENER ACTUALIZADO DICHO GRUPO Y PODAMOS INTRODUCIR NOTAS EN NUESTRO CUADERNO DE SÉNECA .

-UNA VEZ QUE "SE HAYAN CARGADO" LOS GRUPOS YA PODEMOS TENER ACCESO A NUESTRO ALUMNADO ( no se muestra la relación de alumnos/as debido a la protección de datos) .

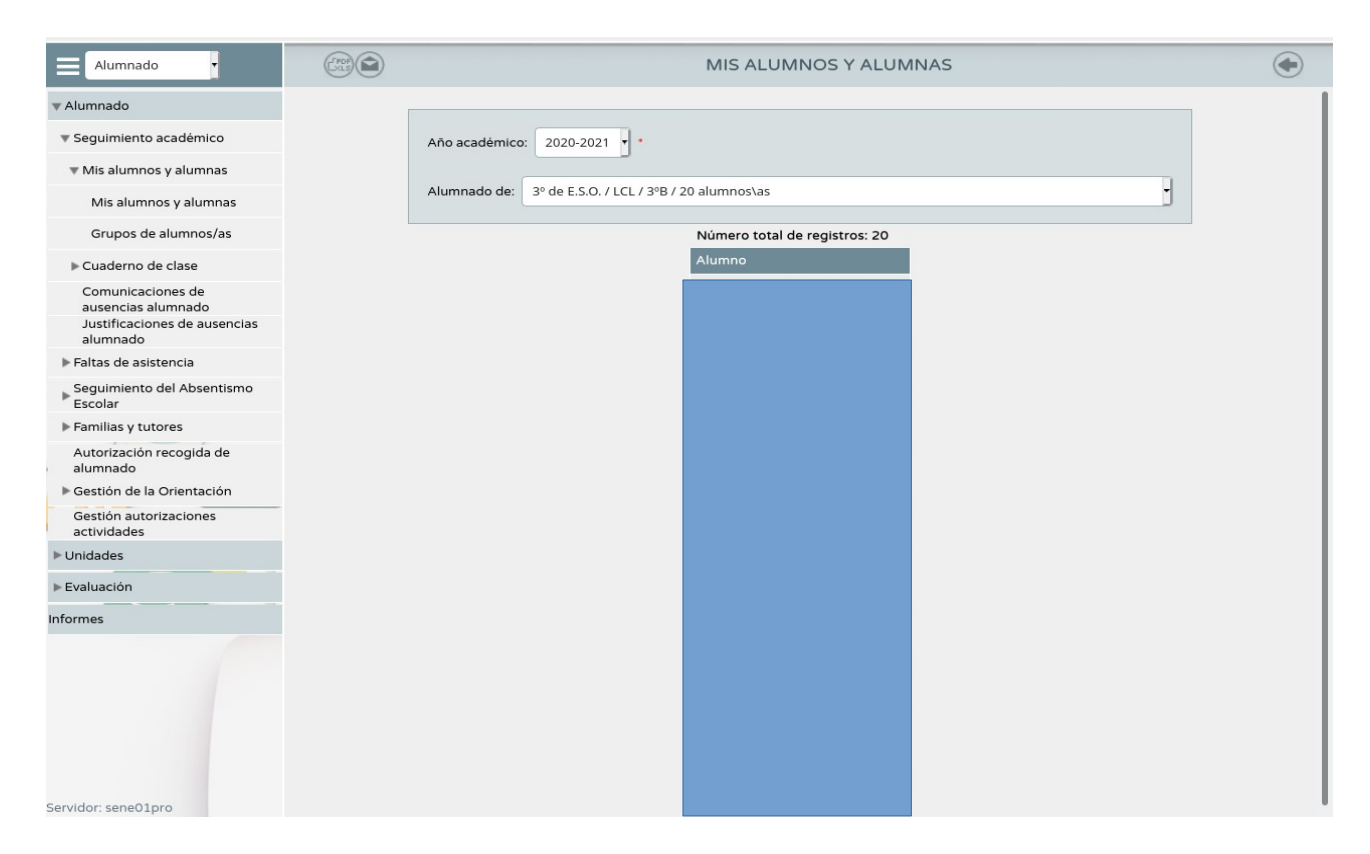

-SI PINCHAMOS EN NUESTROS ALUMNOS/AS, PODEMOS ACCEDER A MÚLTIPLES FUNCIONES :

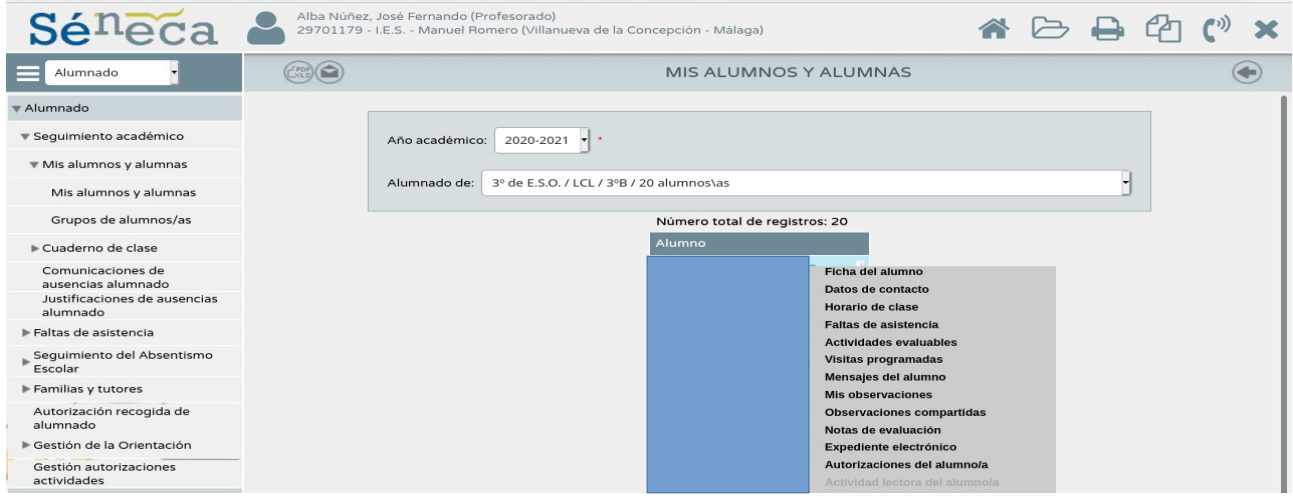

COMO SE PUEDE OBSERVAR, LAS POSIBILIDADES QUE NOS OFRECE SÉNECA SON MUY VARIADAS. LA MÁS INTERESANTE, DESDE EL PUNTO DE VISTA ACADÉMICO, ES LA DE LAS OBSERVACIONES COMPARTIDAS

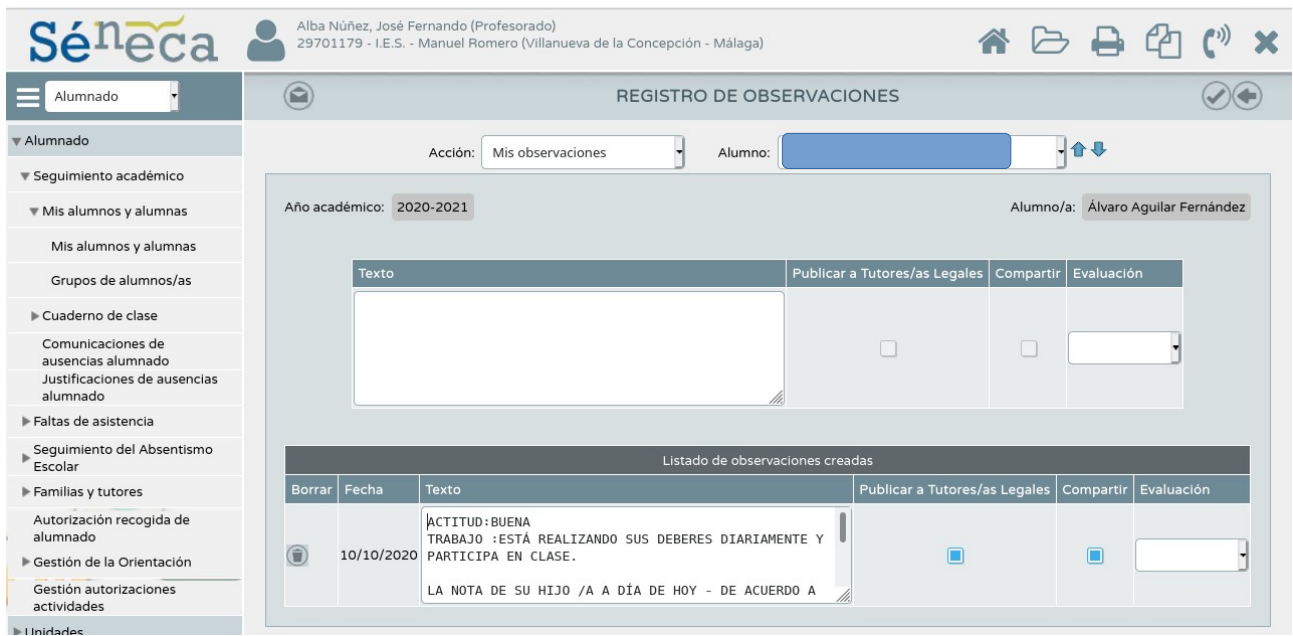

-EN ESTAS OBSERVACIONES COMPARTIDAS PODEMOS IR INFORMANDO TANTO AL PROFESORADO COMO A LOS PADRES /TUTORES LEGALES DE LA EVOLUCIÓN DEL ALUMNADO EN NUESTRA MATERIA ( en nuestro centro este informe se realiza una vez al trimestre y siempre que se quiera facilitar cualquier información tanto a tutores , padres , compañeros ...) .

-OTRA POSIBILIDAD QUE NOS FACILITA SÉNECA ES LA DE IR GRABANDO LAS FALTAS DE ASISTENCIA DE NUESTRO ALUMNADO (esta posibilidad está muy bien ya que permite realizar un seguimiento más efectivo de las ausencias de nuestros /as tanto al profesorado como a los tutores/as del grupo ).

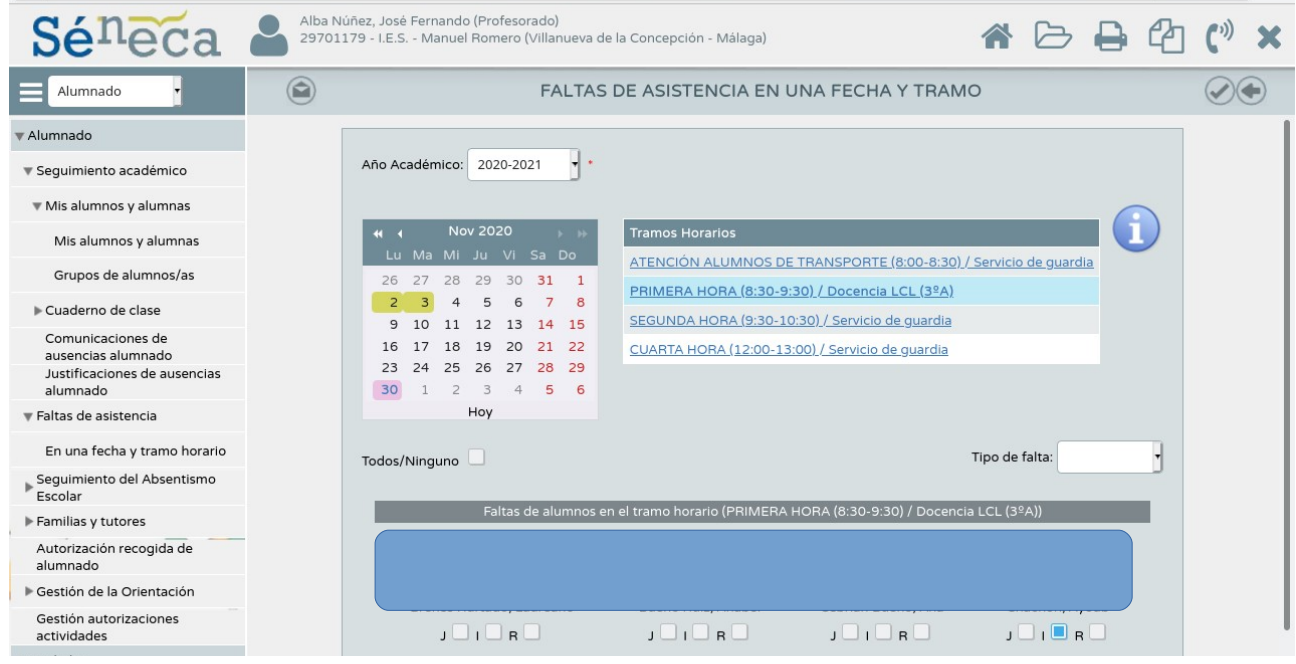

## OTRA DE LAS FUNCIONES DE SÉNECA ES LA DE CUMPLIMENTAR LAS **ACNS** DE NUESTRO ALUMNADO .

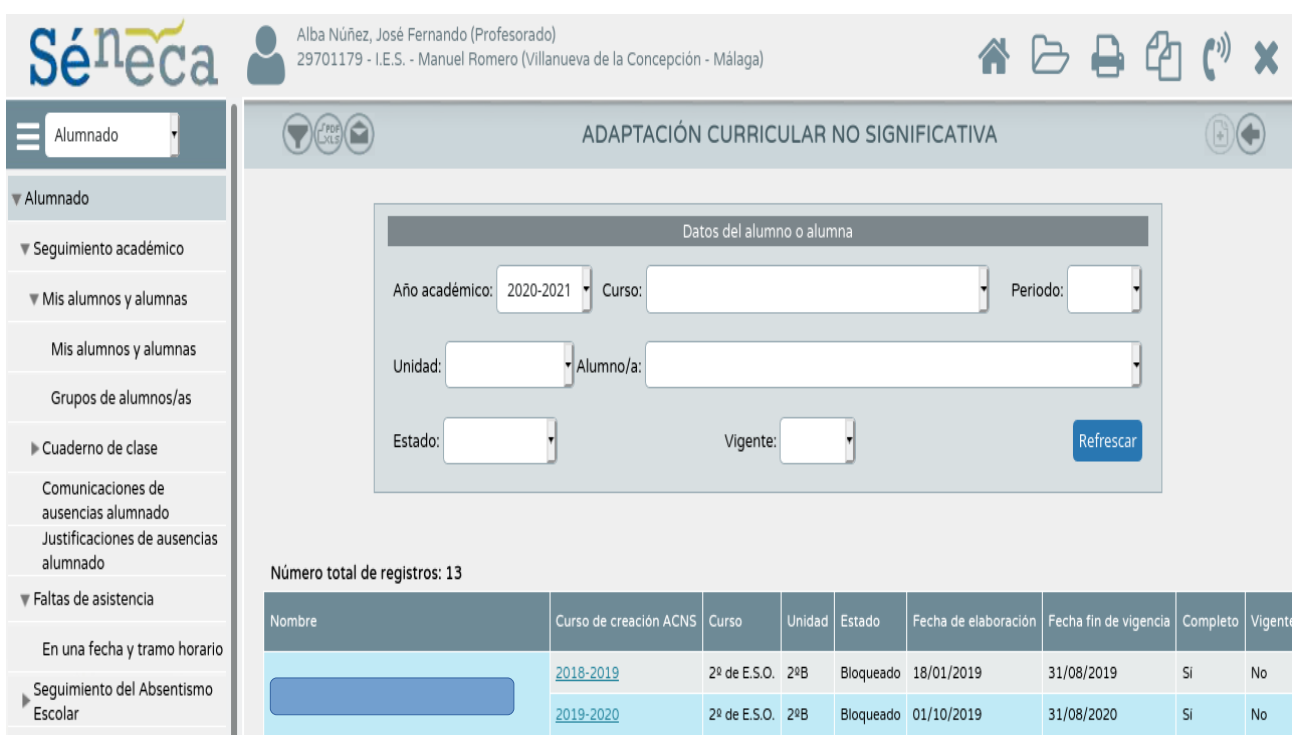

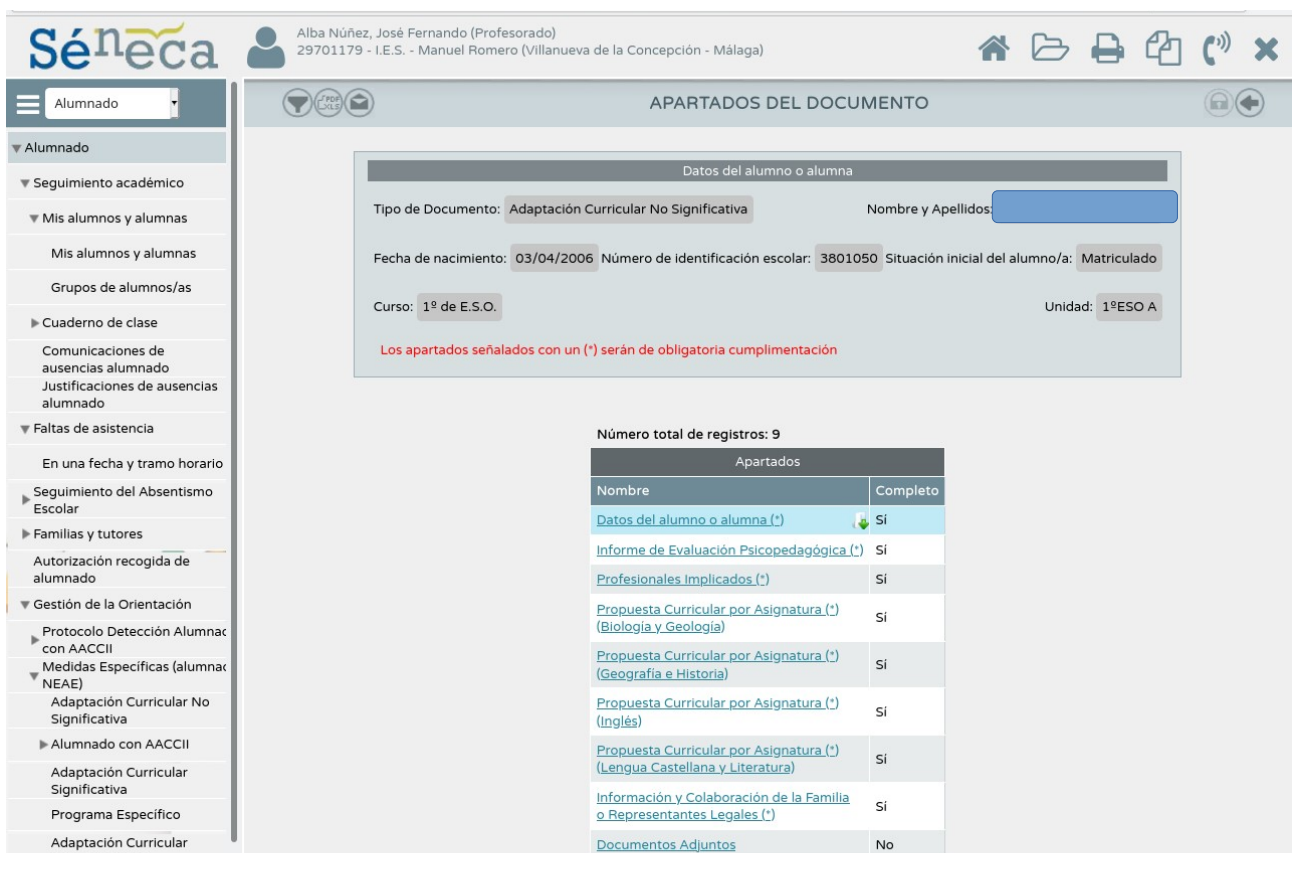

## SI PINCHAMOS EN NUESTRA MATERIA , NOS APARECERÁ LA PESTAÑA "APARTADOS" Y PODREMOS IR CUMPLIMENTÁNDOLOS.

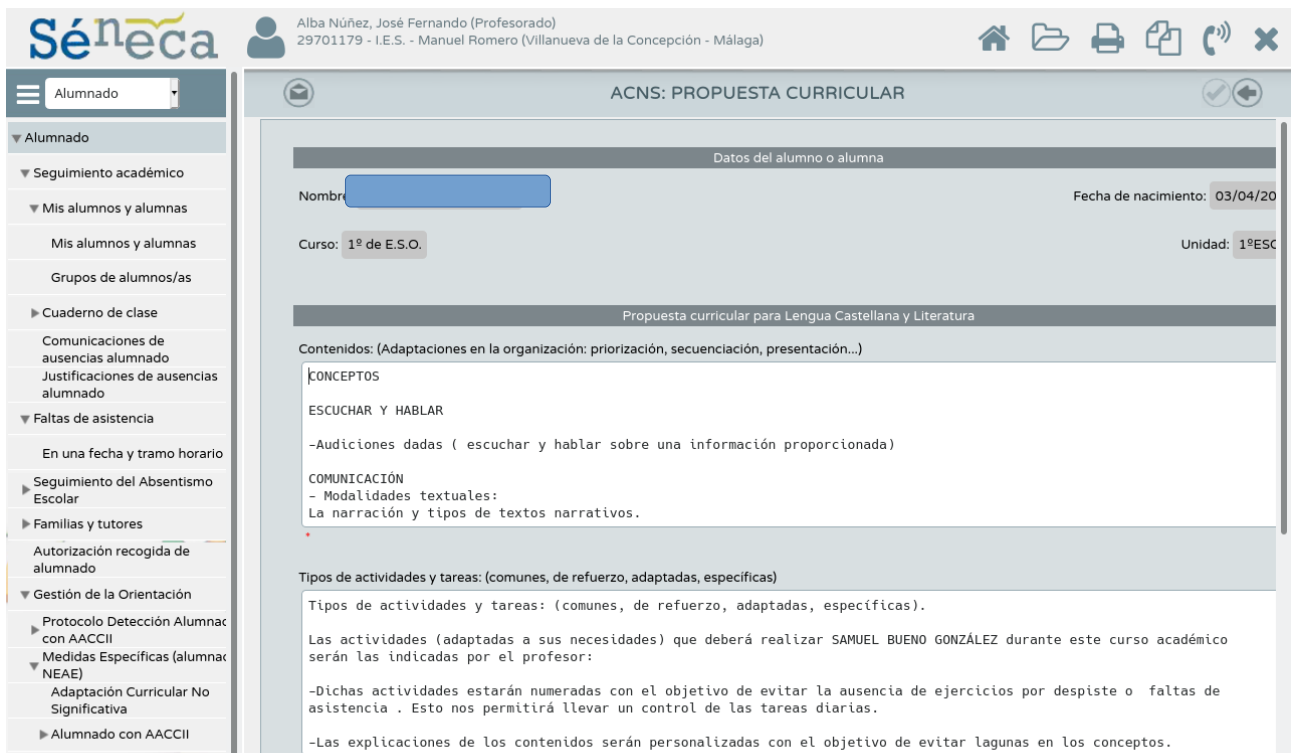